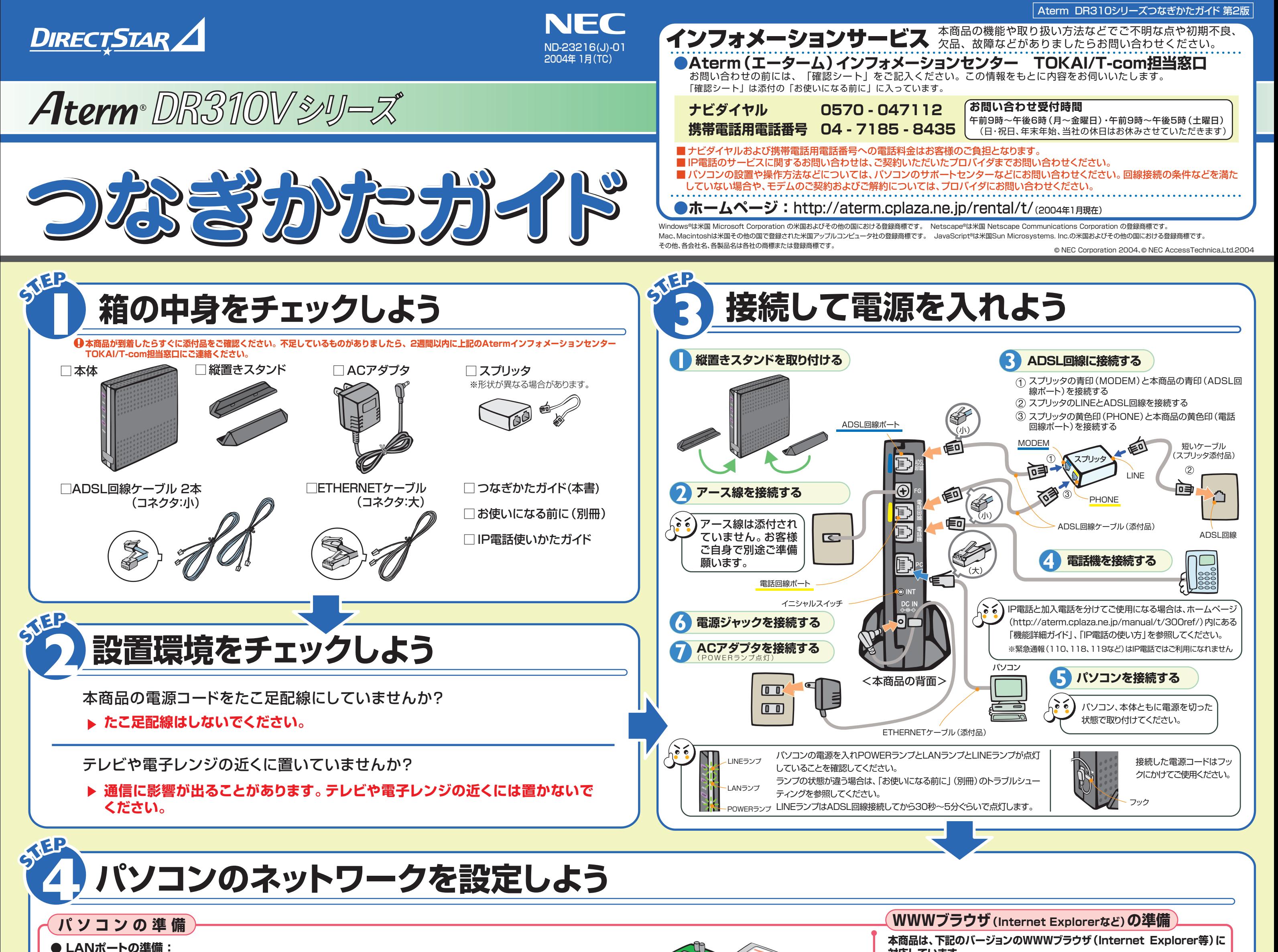

本商品設定の前に、ファイアウォール、ウィルスチェック等のソフトはいったん停止してください。停止しない(起動したままでいる)と本商品の設定ができなかったり、通信が正常に 行えない場合があります。

本商品を接続するには、パソコンにLANポート(ETHERNETポート)[100BASE-TX/10BASE-T]が必要です。 装備されていない場合は、市販のLANカード/LANボードを購入して、取り付けとOSに対応したドライバのインストー ルを行っておいてください。

#### **Windows**® **2000 Professional** HHH

#### **● ファイアウォールなど、全てのソフトの停止 :**

**対応しています。**

Windows® XP/2000 Professional/Me/98の場合 ■ Microsoft<sup>®</sup> Internet Explorer Ver.5.5以上に対応 Netscape® Ver.6.1以上に対応 Mac OS X/9.x/8.6の場合 Microsoft® Internet Explorer Ver.5.0以上に対応 Netscape® Ver.6.01以上に対応

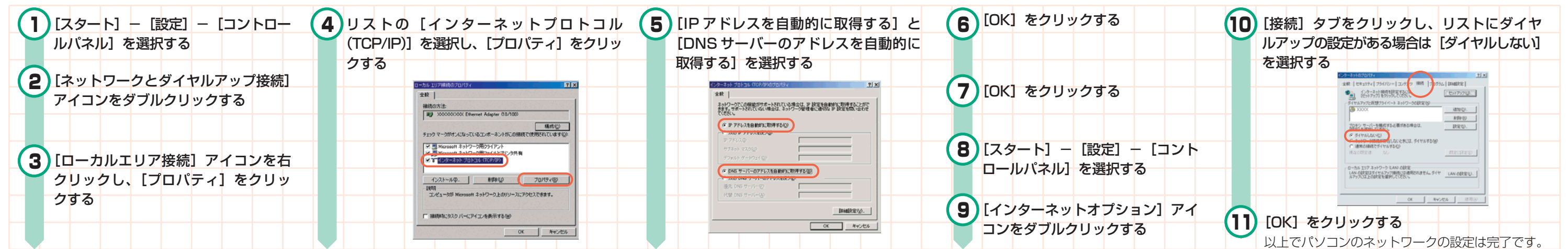

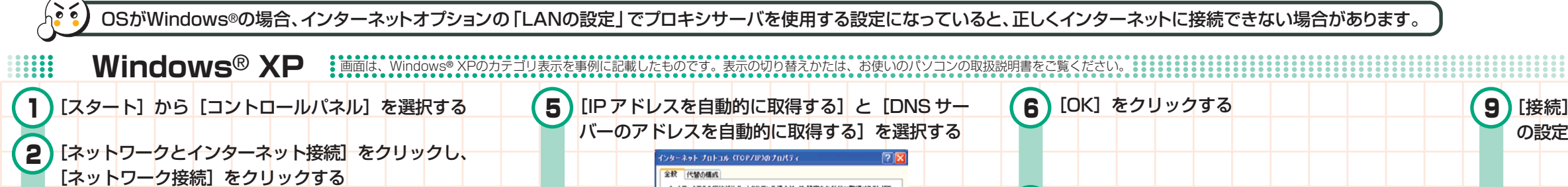

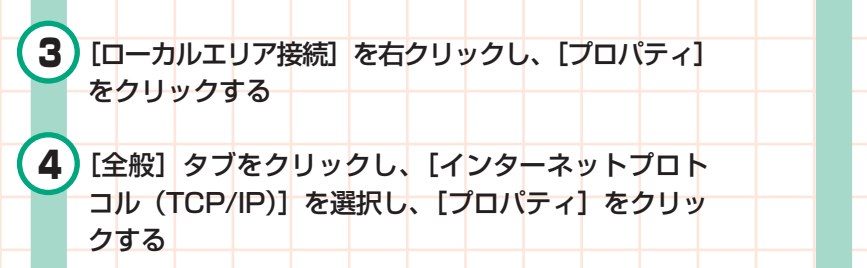

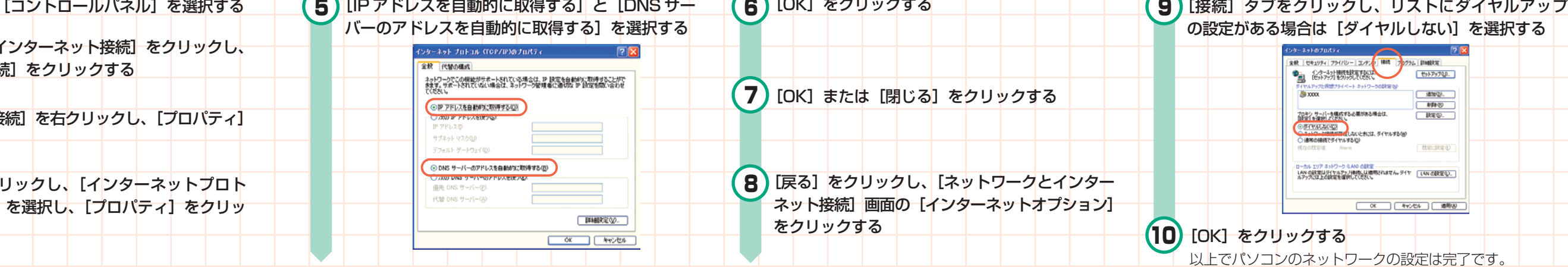

LANボード マンプレANカード

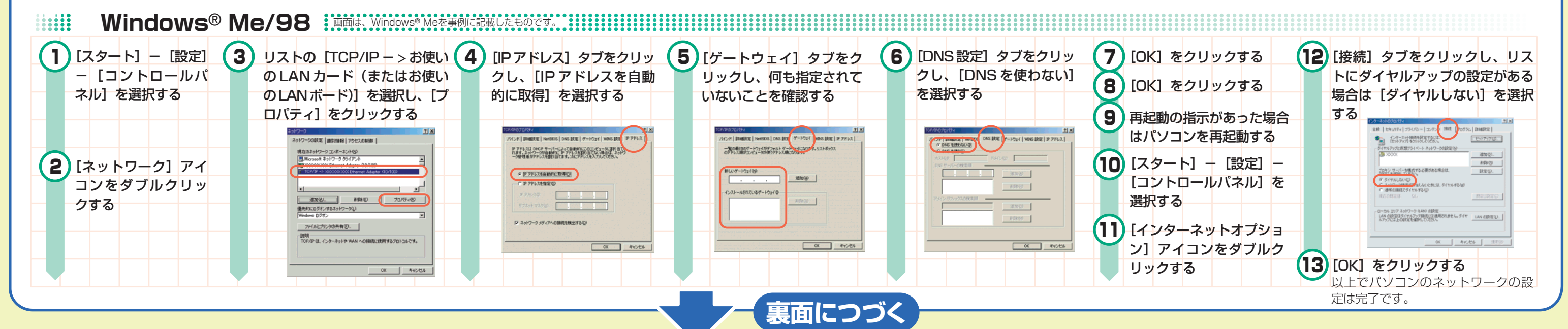

※ 本商品のIPアドレスは、初期状態「192.168.0.1」に設定されています。IPアドレスを変更する場合は、ホームページ(http://aterm.cplaza.ne.jp/manual/t/300ref/)内にある「機能詳細ガイ ド」の「クイック設定Webの使い方」の「LAN側設定」をご覧ください。

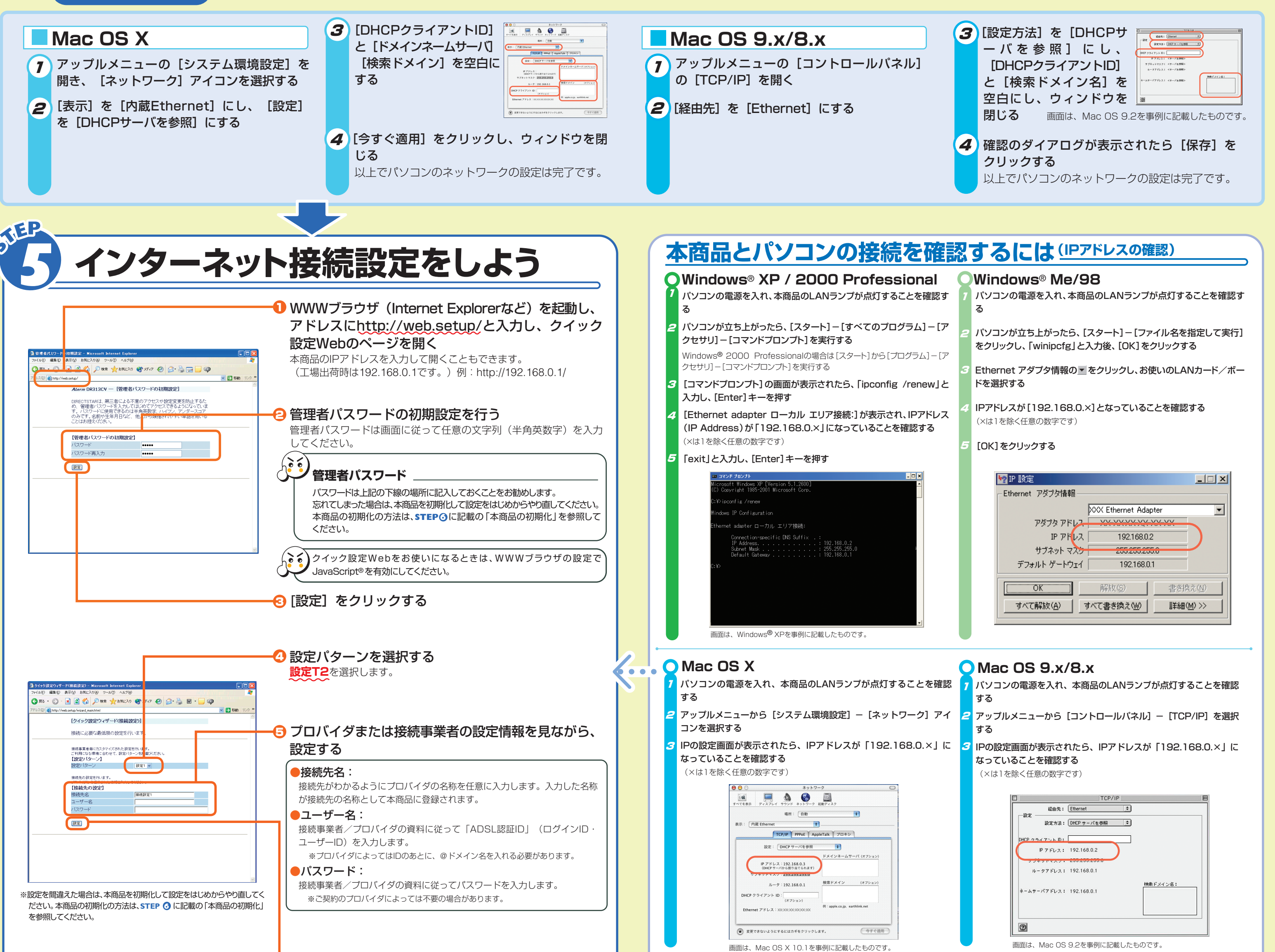

#### l<mark>)</mark>入力が完了したら、[設定]をクリックする

VoIPランプが赤点灯・消灯の場合は、STEP ← の♥で設定した値が正しくないか、何も設定されていない ことが考えられます。

#### **▶ これでIP電話の設定は完了です。**

U WWWブラウザ (Internet Explorer等)を起動し、<u>http://web.setup/sip.html</u>と入力し、クイック設 2 ユーザー名に「admin」と入力し、パスワードに**STEP 5** の **2** で設定した管理者用パスワードを入力 定Webのページを開く。

### **STEP4つづき**

●契約を解約される場合は、ご契約のプロバイダへ必ずご連絡ください。その後、下記住所に本商品一式 (添付品も含む)を返却してください。輸送時の破損を防ぐため、本商品の箱・梱包材、またはエアキャッ プなどの緩衝材に梱包ください。なお、発送時の費用はお客様のご負担とさせていただきます。また、 解約手続きについてはご契約のプロバイダにご確認ください。また、本商品一式(添付品も含む)以外 のものを誤って送付された場合、ご返却には応じかねますので、ご了承くださるようお願いいたします。

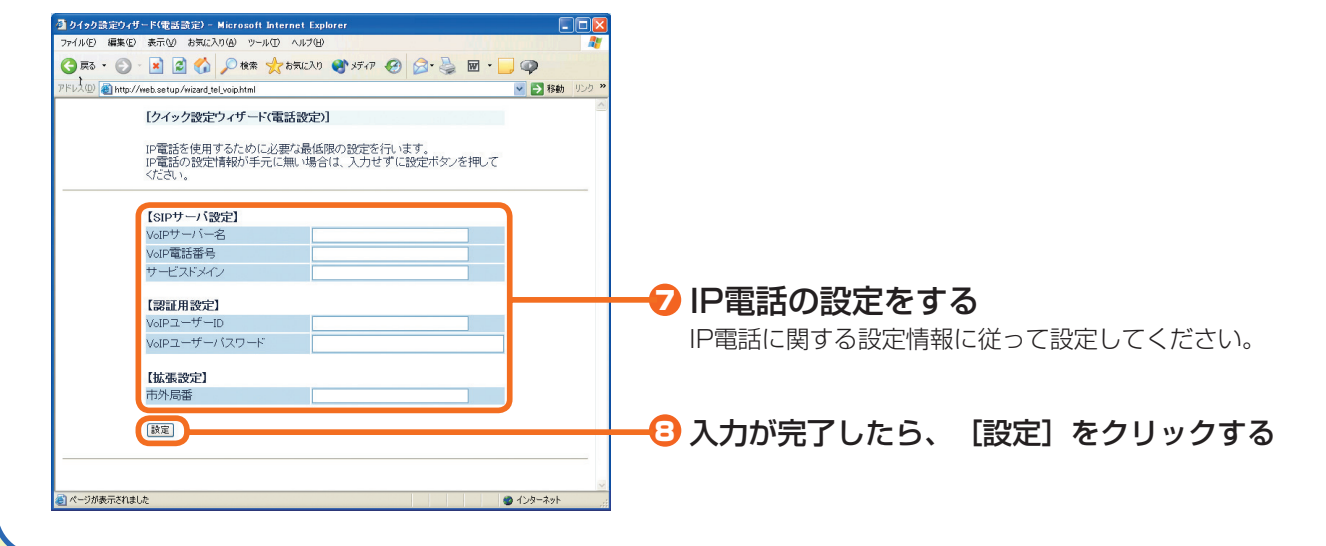

# **7IP電話の確認をしよう**

IP電話をご利用になる場合はVoIPランプが緑点灯していることを確認してください。

VoIPランプが緑点灯の状態でない場合は、IP電話のご利用ができません。サービス契約・登録設定をご確 認ください。

「IP電話使いかたガイド」、およびプロバイダから送付された「IP電話利用ガイド」などをよく読み、通話の確認をしてください。

VoIPランプ

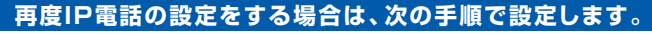

4 入力が完了したら、[設定]をクリックする。

## **機能詳細ガイドについて そうしょう そうしょう そうしょう うちのを解約するときは**

する。

**3 STEP 60のの**を参照して設定する。

# **6 インターネットに接続しよう**

#### **インターネットに接続して接続状態を確認してみましょう。**

- **1** WWWブラウザ(Internet Explorerなど)を起動する
- 外部のホームページを開く **2** 例)http://aterm.cplaza.ne.jp/rental/t/

PPPランプが点灯していることを確認してからインターネットに接続してください。 PPPランプが点滅しているときは、本商品を初期化してから再度**STEP 5** を行ってください。 <sub>PPPランプ</sub> また、PPPランプが点滅しているときは、IDまたはバスワードの誤りが考えられます。 フロバ イダにお問い合わせください。

### **本商品の初期化**

#### **1** 本商品から電源ジャックを取り外す

初期化とは、本商品に設定した内容を消去して工場出荷時の状態に戻すことをいいます。

本商品がうまく動作しない場合や今までとは違う回線に接続し直す場合は、本商品を初期化して初めから設定し 直すことをお勧めします。

いったん初期化すると、それまでに設定した値はすべて消去され、工場出荷状態に戻りますのでご注意ください。

イニシャルスイッチ

※初期化が完了するまでは、本商品の電源ジャックは絶対に抜かないでください。 故障の原因になります。

**2** 10秒ほど待って、イニシャルスイッチを押しながら電源ジャックを差し込む。 ※イニシャルスイッチは先の尖ったつまようじなどで押してください。 LINEランプが点滅を開始したら初期化は完了です。 (POWERランプ以外のすべてのランプが点滅を開始するまで押し続ける)

〒436ー8501 静岡県掛川市下俣 800 NECアクセステクニカ(株) SL製造部レンタルグループ宛 電話番号:0537ー23ー9693

(電話でのお問い合わせはお受けしておりません)

- 1. 各部の名称と機能
- 2. 機能一覧
- 3. 外部にサーバを公開する
- 4. ネットワーク対応アプリケーション (ネットワークゲームなどを利用する)
- 5. ファイルとプリンタの共有(Windows®)

CTSTAR: ユーザー名には"admin"を入力

**Q** admin

 $\underbrace{\hspace{1.5cm} \text{or} \hspace{1.2cm} \text{and} \hspace{1.2cm} \text{and} }$ 

-ザ-名(U):

クード(P):

- 6. クイック設定Webの使い方
- 7. IP電話の使い方
- 8. 付録

本商品の様々な機能については、機能詳細ガイドで詳しく説明しています。 (ADSL回線の速度を確認する方法についても記載しています。)

「機能詳細ガイド」は、ホームページからご覧ください。

#### **http://aterm.cplaza.ne.jp/manual/t/300ref/**

#### **●機能詳細ガイドには下記の事項が記載されています**